# Final Projectreport

091214 - Gry Skårbø

December 2, 2009

# **Contents**

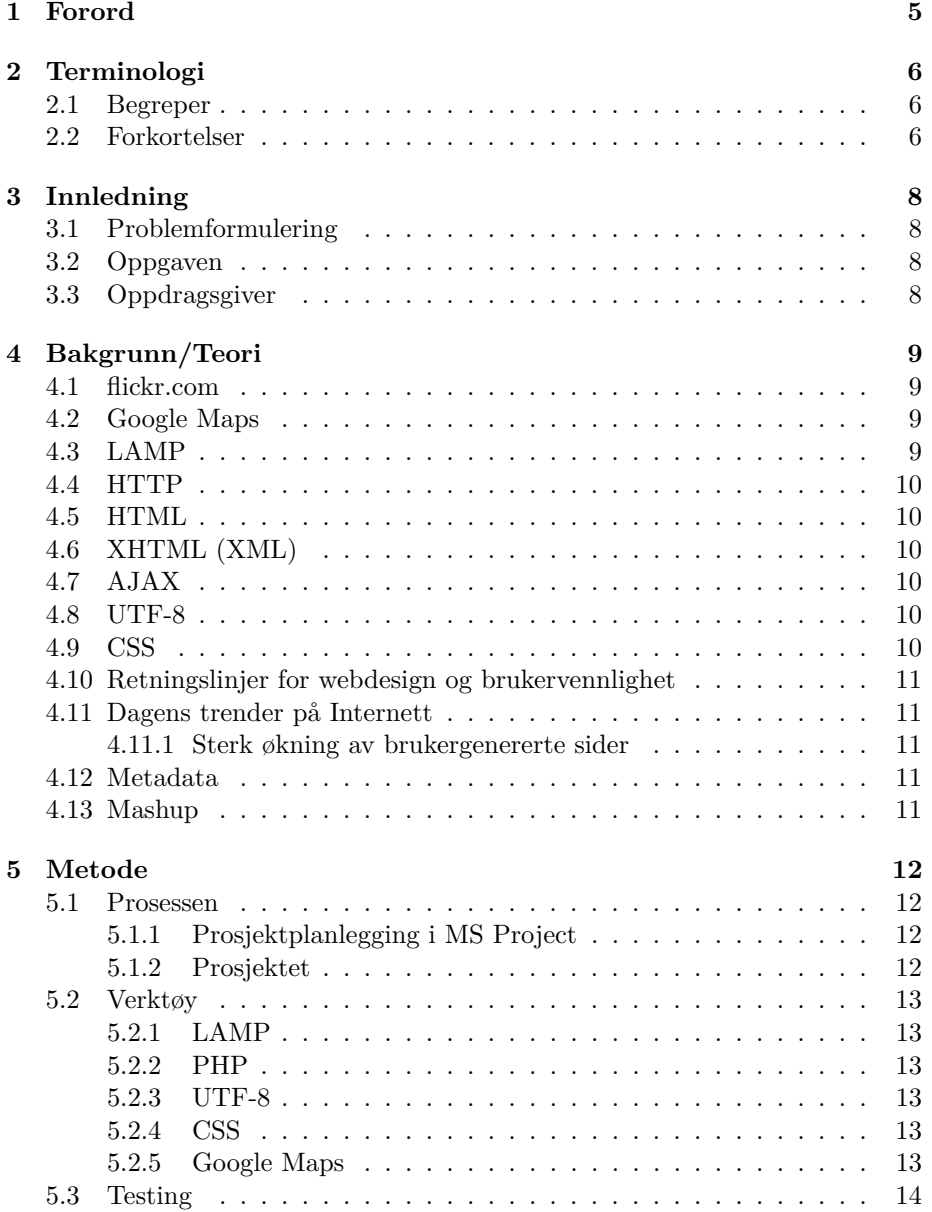

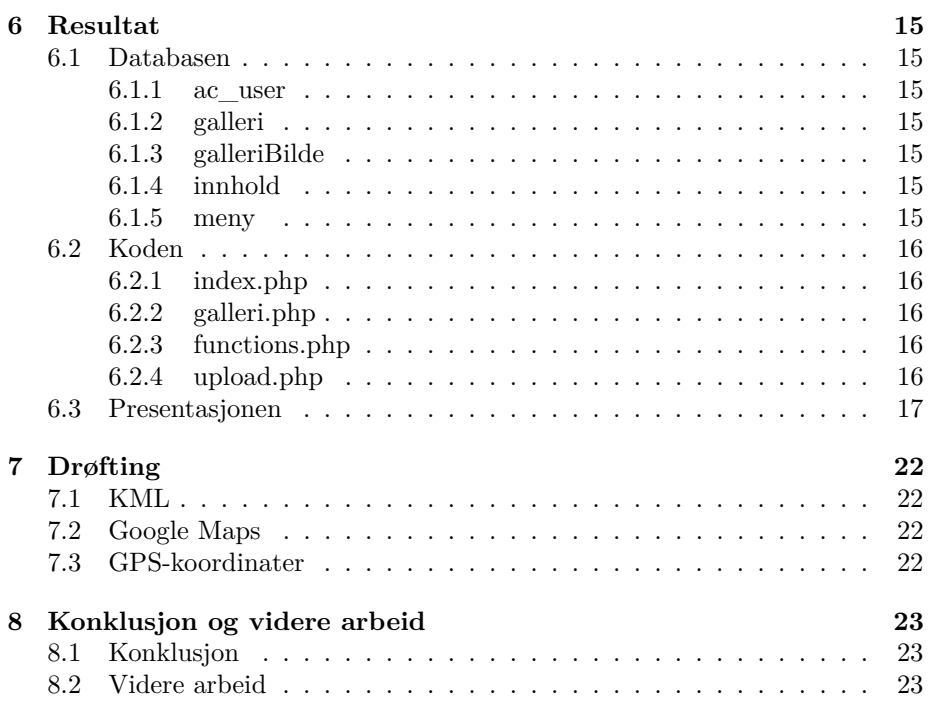

# <span id="page-4-0"></span>**Forord**

Arbeid med nettsider og brukervennlighet er noe jeg i de senere årene har fått et øye opp for. Synes det både er utfordrende og spennende å jobbe med.

I de senere årene har trendene på Internett endret seg drastisk. Nettsidene har gått fra å være "programmerer-bestemt" til "bruker-bestemt", med det mener jeg at brukeren skal ha mulighet til å endre innholdet på sidene og tilpasse utseende etter sitt eget ønske (web 2.0).

Samtidig har trenden med å dele litt av seg selv blomstert opp, ofte da i form av private nettsider, profiler, videodagbøker eller blogger. Det holder ikke lenger å vise frem bildene sine i et fysisk fotoalbum, nå vil en ofte dele dette på Internett med venner og familie.

Samtidig er det flere og flere som reiser rundt i hele verden. Og for å samkjøre disse trendene, har jeg nå utviklet et brukervennlig galleri hvor bildene blir knyttet til posisjoner på Google Maps.

Systemet ligger på [denne nettsiden.](http://grydesign.no)

091214 - Gry Skårbø

# <span id="page-5-0"></span>**Terminologi**

## <span id="page-5-1"></span>**2.1 Begreper**

- Publiseringsverktøy En programvare som brukes for å redigere innhold, utseende og tilgang på et nettsted
- Metadata Data for å beskrive annen data
- PHP Et server-side scriptspråk med åpen kildekode
- Mashup Et verk som er satt sammen av biter fra flere forskjellige kilder
- Google Maps En Google-tjeneste som tilbyr brukervennlig kartteknologi
- Usability Et begrep som direkte oversatt betyr brukervennlighet
- Exiftool Et verktøy for å hente metadata i filer

## <span id="page-5-2"></span>**2.2 Forkortelser**

- XP eXtreme Programming
- CMS Content Management System
- LAMP Linux, Apache, MySQL og PHP
- SQL Structured Query Language
- PHP PHP: Hypertext Preprocessor (tidligere Personal Home Page)
- HTTP HyperText Transfer Protocol
- XML eXtensible Markup Language
- HTML HyperText Markup Language
- XHTML eXtensible Hyper Text Markup Language
- AJAX Asynchronous JavaScript and XML
- UTF-8 8-bit Unicode Transformation Format
- CSS Cascading Style Sheets
- W3C World Wide Web Consortium
- $\bullet$  ISO International Organization for Standardization

# <span id="page-7-0"></span>**Innledning**

Dette er et prosjekt i faget IMT4951 - Anvendt digital arbeidsflyt, som bygger på faget IMT4891 - Grunnleggende digital arbeidsflyt. Prosjektets formål har vært å bruke kunnskapene fra kurset Grunnleggende digital arbeidsflyt, med tanke på automasjon, metadata, gjennbruk og åpen kildekode. Prosjektet skal inneholde innsamling, beskrivelse, behandling, transport og presentasjon av dataene.

## <span id="page-7-1"></span>**3.1 Problemformulering**

I dag er det blitt mer og mer populært å publisere sine ferieminner og bilder,gjerne da i gallerier på Internett. Etter noen år er det lett å glemme akkurat hvor bildene er tatt. Det er da mulig å geotagge bildene, dette vil si å tilføye geografiske metadata. Disse datane kan brukes til å knytte bilder til kart og posisjoner.

Min inspirasjonskilde har vært en kamerats ferieplan om å reise fra nordkapp i Norge til Kapp Det Gode Håp i Sør-Afrika. Dette er en tur hvor mange bilder blir tatt over en lang periode. Ved å bruke et kamera som geotagger bildene etterhvert og utnytte metadataen som blir lagret i bildene, blir arbeidet etterpå med å lage en reisedagbok/bildegalleri mer automatisert. [\[1\]](#page-23-0)

### <span id="page-7-2"></span>**3.2 Oppgaven**

Jeg ønsker å lage et publiseringsverktøy for bilder på Internett, hvor brukerene enkelt kan tilføye geografiske metadata, slik at bildene kan knyttes til kart. På denne måten kan brukere blant annet lettere knytte ferieminner til de geografiske destinasjonene.

## <span id="page-7-3"></span>**3.3 Oppdragsgiver**

AtiCon Data driver med salg av websider og webapplikasjoner. De har et ønske om å hele tiden videreutvikle sine systemer og løsninger for kundene. I den sammenheng har de gitt meg dette oppdraget.

# <span id="page-8-0"></span>**Bakgrunn/Teori**

### <span id="page-8-1"></span>**4.1 flickr.com**

Et av de mer kjente nettstedene for bilder er flickr.com. Der kan man gi familie og venner tillatelse til å se, kommentere og merke (tagge) bildene. Der iblant også geografiske merker, slik de kan se hvor bildet er tatt. Eller de kan finne bilder fra et sted ved å søke via et kart. [\[2\]](#page-23-1)

## <span id="page-8-2"></span>**4.2 Google Maps**

Google Maps (eller Google Kart) er en betaversjon fra Google, der man kan se på satellittkart over hele verden. På enkelte områder, hovedsakelig i Amerika - men også over større byer i Norge (fra 2006), kan man zoome så tett inn at man kan skjelne hus fra hverandre. Bildene av norske byer er basert på flyfoto. Det finnes også vanlige (ikke satellittbaserte) kart på Google Maps. [\[3\]](#page-23-2)

### <span id="page-8-3"></span>**4.3 LAMP**

LAMP er en forkortelse for systemstrukturen: Linux, Apache, MySQL og PHP. Linux er et fritt (og ofte gratis, men det er opphavsrettslig beskyttet) operativsystem som kan brukes på mange forskjellige typer maskiner. Apache er en HTTP Server. Apache sin Web-tjener er gratis, og med en markedsandel på 67 i 2006 den mest brukte Web-tjeneren på markedet, foran Microsoft. Apache-Webtjeneren (Apache HTTP Server) finnes blant annet i versjoner for UNIX/Linux og Windows. SQL er forkortelse for Structured Query Language, og er et standardspråk for kommunikasjon og behandling av data til en database. SQL blir som PHP kjørt på en server. PHP står for PHP: Hypertext Preprocessor (eller tidligere Personal Home Page). Det er et programmeringsspråk for å lage dynamiske og interaktive websider, og som blir kjørt på en server. PHP støtter de fleste databaser, deriblant MySQL. Det er åpen kildekode programvare og er dermed gratis å bruke. [\[4\]](#page-23-3) [\[5\]](#page-23-4) [\[6\]](#page-23-5) [\[7\]](#page-23-6)

### <span id="page-9-0"></span>**4.4 HTTP**

HTTP er forkortelse for HyperText Transfer Protocol. Den underliggende protokollen som brukes av World Wide Web. HTTP definerer hvordan meldinger formateres og overføres, og hvordan Web-tjenere og Web-lesere skal svare på ulike kommandoer. [\[8\]](#page-23-7)

### <span id="page-9-1"></span>**4.5 HTML**

HTML er forkortet for Hyper Text Markup Language og er et programmeringsspråk for nettsider. Det er et markeringsspråk som benytter såkalte "tags" for å definere egenskaper/stiler på tekst eller områder av et dokument. [\[9\]](#page-23-8)

## <span id="page-9-2"></span>**4.6 XHTML (XML)**

XHTML er forkortet for eXtensible Hyper Text Markup Language og er en strengere versjon av HTML. XHTML er HTML definert som en XML applikasjon. XML (eXtensible Markup Language) er et språk som må bli markert korrekt, og derfor resulterer i et velformulert dokument. [\[10\]](#page-23-9) [\[11\]](#page-23-10)

## <span id="page-9-3"></span>**4.7 AJAX**

AJAX er forkortet for Asynchronous JavaScript and XML og er et nytt programmeringsspråk med nye teknikker for å lage bedre, raskere og mer interaktive nettapplikasjoner. Med AJAX kan et JavaScript kommunisere direkte til serveren og utveksle data uten å laste nettsiden på nytt. Dette gjør nettapplikasjoner mindre, raskere og mer brukervennlig. [\[12\]](#page-23-11)

## <span id="page-9-4"></span>**4.8 UTF-8**

UTF-8 (8-bit Unicode Transformation Format) er et såkalt multibyte-tegnsett: Ett tegn eller en bokstav kan lagres med flere byte etter hverandre. Noen tegn lagres som to, noen som tre og andre som fire byte. I UTF-8 sammenfaller alle tegnene i 7-bit ASCII med de første tegnene i UTF-8. Det betyr at alt som er gyldig 7-bit ASCII også er gyldig UTF-8. På norsk og engelsk og de fleste vestlige språk vil altså nesten alle tegnene være bare én byte. [\[13\]](#page-23-12)

## <span id="page-9-5"></span>**4.9 CSS**

CSS er forkortelse for Cascading Style Sheets. CSS lar Web-designeren definere et sett med stiler som beskriver en Web-sides layout, farger, skrifttyper, osv., uten å måtte kode dette manuelt for hver eneste nye Web-side som lages. CSS supporteres av alle de største og mest brukte nettleserne, som Internet Explorer, Firefox, Chrome, Opera, and Safari. [\[14\]](#page-23-13)

# <span id="page-10-0"></span>**4.10 Retningslinjer for webdesign og brukervennlighet**

Retningslinjer (guidelines) har på samme måte som prinsipper lavere autoritet og høyere generalitet enn standarder. Tolv krav til gode brukergrensesnitt (Skagestein): [\[15\]](#page-23-14)

- 1. Brukergrensesnittet må følge etablerte standarder
- 2. Brukergrensesnittene må være mest mulig innbyrdes konsistente
- 3. Brukeren skal hele tiden ha kontrollen
- 4. Systemet må gi tilbakemeldinger
- 5. Systemet må oppfattes som trygt
- 6. Brukergrensesnittet må vise hvilke handlinger som står åpne for brukeren
- 7. Brukergrensesnittet skal ikke være basert på at brukeren må huske noe
- 8. Brukergrensesnittet må ikke gi brukeren for mye å velge mellom på en gang
- 9. Unngå en total utveksling av hva brukeren ser på skjermen
- 10. Brukergrensesnittet må tilby snarveier
- 11. Brukergrensesnittet må gi et intuitivt bilde av systemet
- 12. Brukergrensesnittet må være "vakkert"

## <span id="page-10-1"></span>**4.11 Dagens trender på Internett**

#### <span id="page-10-2"></span>**4.11.1 Sterk økning av brukergenererte sider**

Det har vært en økning på 28 prosent på litt over et år av brukergenererte nettsider. Det er altså snakk om tid brukt på sosiale sider. Folk blir vant med at de skal kunne forme innholdet, og ikke bare sitte passive og motta informasjonen. Det er kanskje derfor også at tenåringer ser svært lite på TV lenger, de ønsker heller å delta og forme innholdet interaktivt. [\[16\]](#page-23-15)

### <span id="page-10-3"></span>**4.12 Metadata**

Metadata (fra gresk meta "om" og latin data "opplysninger") er data som tjener til å definere eller beskrive andre data. Metadata i bildefiler inneholder blant annet informasjon om når bildet er tatt, fotograf, kameratype og GPS-koordinater.  $[17]$ 

### <span id="page-10-4"></span>**4.13 Mashup**

En mashup er i web-utvikling en nettside eller applikasjon som kombinerer data eller funksjonalitet fra to eller flere eksterne ressurser til å opprette en ny funksjon. [\[18\]](#page-23-17)

# <span id="page-11-0"></span>**Metode**

### <span id="page-11-1"></span>**5.1 Prosessen**

### <span id="page-11-2"></span>**5.1.1 Prosjektplanlegging i MS Project**

Under forprosjektet ble det laget et Gannt-diagram med detaljert planlegging av prosjektet. I løpet av prosjektet ble dette diagrammet endret fortløpende dersom det kom endringer.

#### <span id="page-11-3"></span>**5.1.2 Prosjektet**

Prosjektet er et individuelt arbeid i faget IMT4951 - Anvendt digital arbeidsflyt ved Høgskolen i Gjøvik. Prosjektet inneholder innsamling, beskrivelse, behandling, transport og presentasjon av dataene:

#### **Innsamling**

Fotografiene samles ved hjelp av et digitalt fotokamera, med eller uten funksjon for lagring av gps-koordinater. Fordel om fotokameraet har denne funksjonen, men en ekstern gps-måler gjør samme nytten. Dataene må da legges inn manuelt. Bildene lastes opp ved hjelp av administratorpanelet og lagres i databasen.

#### **Beskrive**

For å hente ut metadataen, bruker jeg en funksjon til PHP som heter exif\_read\_data. Latitude og longitude lagres da i egne felt i databasen. For å hente ut denne dataen igjen, brukes SQL Query.

#### **Behandle**

GPS koordinater kan skrives i grader eller desimaler. For å være konsekvent, var det derfor behov for en funksjon som konverterte grader til desimaler. Dette var også nødvendig for å bruke Google Maps.

#### **Transport**

GPS koordinatene som er lagret i metadataen, blir flyttet til egne felt i tabellen galleriBilde i databasen ved hjelp av SQL Query.

#### **Presentere**

CSS blir brukt for å presentere koden, og tilpasset slik at den fungerer i de mest brukte nettleserne. Google Maps ble nyttet for å prsentere GPS-koordinatene.

## <span id="page-12-0"></span>**5.2 Verktøy**

### <span id="page-12-1"></span>**5.2.1 LAMP**

I prosjektet ble det gjort en vurdering hvilke servere og teknologier som systemet skal bli kjørt på. Valget havnet på LAMP som er et oppsett med operativsystemet Linux, webserveren Apache, databasen MySQL og programmeringsspråket PHP, dette grunnet ulike faktorer som kostnad, hastighet og kompatibilitet. Webleverandøren one.com kjører Linux med Apache HTTP Server på sine servere.

### <span id="page-12-2"></span>**5.2.2 PHP**

I prosjektet ble det gjort en vurdering mellom programmeringsspråkene PHP og ASP, som er de mest populære programmeringsspråkene for utvikling av nettsider. Valget havnet på PHP grunnet ulike faktorer som kostnad, hastighet og kompatibilitet til ulike plattformer. Det er også det programmeringsspråket jeg hadde mest kunnskap til.

#### <span id="page-12-3"></span>**5.2.3 UTF-8**

På nettsiden ble tegnsettet UTF-8 brukt, for å lettere kunne bruke de norske bokstavene Æ, Ø og Å.

#### <span id="page-12-4"></span>**5.2.4 CSS**

I prosjektet ble det gjort en vurdering om hvordan dataen skulle presenteres. CSS ble sett på som en stor fordel siden eksterne stilsett kan være ekstremt tidsbesparende da formatteringer for HTML-sidene skjer i selve CSS-stilarket. Skal det forandres på en stil, gjøres forandringen i stilsettet og ikke i de enkelte HTML-dokumentene. CSS lar webdesignerne kontrollere stilen og fremstillingen for flere websider i én operasjon. Utvikler kan definere stilen for hvert HTMLelement og la dette gjelde for alle forekomster av elementene i flere HTMLdokumenter ved å koble til stilarket i hvert enkelt HTML-dokument.

#### <span id="page-12-5"></span>**5.2.5 Google Maps**

I prosjektet ble Google Maps valgt til å presentere GPS-koordinatene i verdenskart på Internett.

# <span id="page-13-0"></span>**5.3 Testing**

Systemet ble kontinuerlig testet av meg som utvikler. Både undervegs og ved ferdigstilt system stilte oppdragsgiver med testpersoner, der tilbakemeldinger ble gitt kontinuerlig.

# <span id="page-14-0"></span>**Resultat**

# <span id="page-14-1"></span>**6.1 Databasen**

Databasen inneholder 5 tabeller; ac\_user, galleri, galleriBilde, innhold og meny.

#### <span id="page-14-2"></span>**6.1.1 ac\_user**

Denne tabellen inneholder informasjon om administratorbrukeren som kan logge seg inn på siden og redigere siden.

### <span id="page-14-3"></span>**6.1.2 galleri**

Denne tabellen inneholder informasjon om de ulike galleriene eller fotoalbumene.

#### <span id="page-14-4"></span>**6.1.3 galleriBilde**

Denne tabellen inneholder informasjon om bildene som ligger i de ulike galleriene. Det er denne tebellen som er mest brukt i dettte prosjektet. Her blir bildene og GPS-koordinatene som blir hentet ut fra metadataen lagret.

#### <span id="page-14-5"></span>**6.1.4 innhold**

Denne tabellen inneholder teksten/innholdet på de ulike sidene.

### <span id="page-14-6"></span>**6.1.5 meny**

Denne tabellen inneholder informasjon om menyen; hvilke som skal vises i toppen og ikke.

## <span id="page-15-0"></span>**6.2 Koden**

Nettsteder inneholder mange filer, men i dette prosjektet har hovedinnholdet i index.php, galleri.php, functions.php og upload.php I forklaringen videre har jeg også konsentrert meg om informasjonen i forhold til dette prosjektet.

### <span id="page-15-1"></span>**6.2.1 index.php**

Inneholder administratorpanelet, sidene hvor en administrator kan endre innholdet på sidene, menyen og galleriene. I galleriet kan en administrator opprette og slette gallerier, de kan også laste opp og slette bilder, samt legge til GPSkoordinater.

### <span id="page-15-2"></span>**6.2.2 galleri.php**

Inneholder det som er ligger på gallerisiden. Først en liste av galleriene, og inne i hvert galleri ligger alle bildene som tilhører dette. Dersom bildet inneholder GPS-koordinater, vil en jordklode vises etter bildet. Dette er linken for å vise kartet.

### <span id="page-15-3"></span>**6.2.3 functions.php**

Inneholder funksjonen som konverterer grader i koordinatene til desimaler.

### <span id="page-15-4"></span>**6.2.4 upload.php**

Inneholder koden for å laste opp et nytt bilde.

# <span id="page-16-0"></span>**6.3 Presentasjonen**

Dette er gallerisiden som viser en liste over alle galleriene/fotoalbumene som er opprettet.

| Logo/Firmanavn                               |          |
|----------------------------------------------|----------|
|                                              | Logg inn |
| Forside Om oss Hva skjer Galleri Kontakt oss |          |
| Galleri                                      |          |
| <b>Standard</b>                              |          |
| Gry                                          |          |
| Velg galleri fra listen                      |          |
| Ingen bilder i dette galleriet               |          |
| Design AtiCon Data 2009                      |          |

Figure 6.1: Gallerisiden

Her vises galleriet "Standard" med bildene som tilhører. Legg merke til jordklodene bak noen av bildene, disse bildene har GPS-koordinater og kan dermed vise posisjonen på Google Maps.

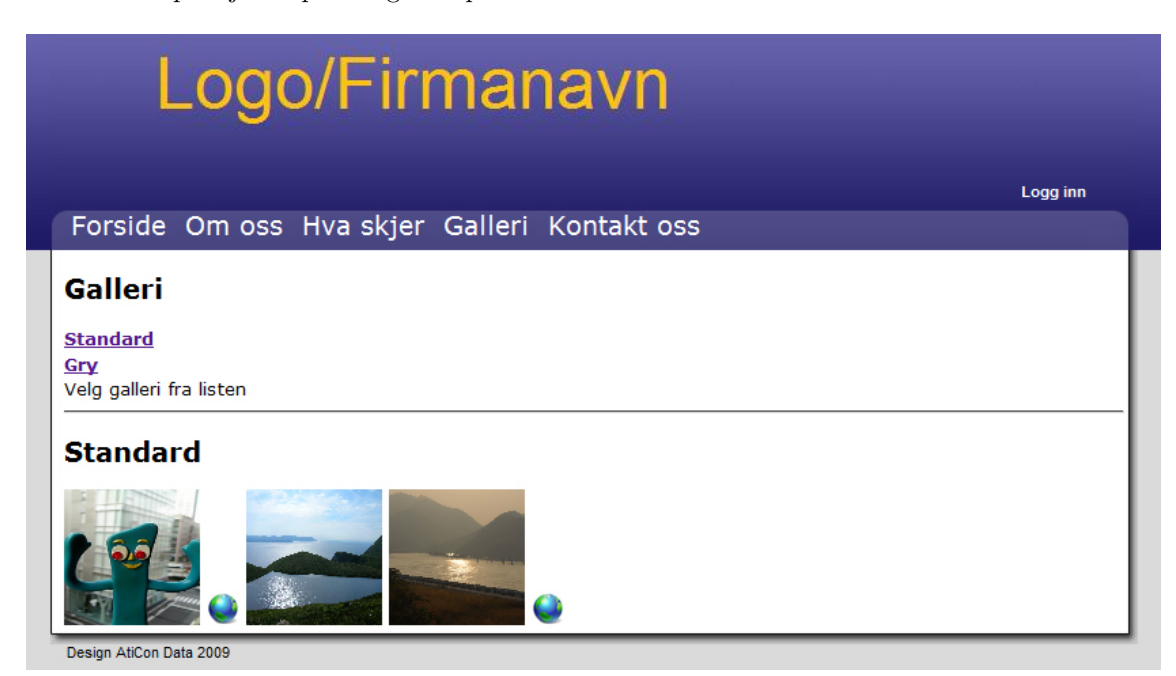

Figure 6.2: Galleriet "Standard"

Her vises Google Maps med posisjonen til et av bildene.

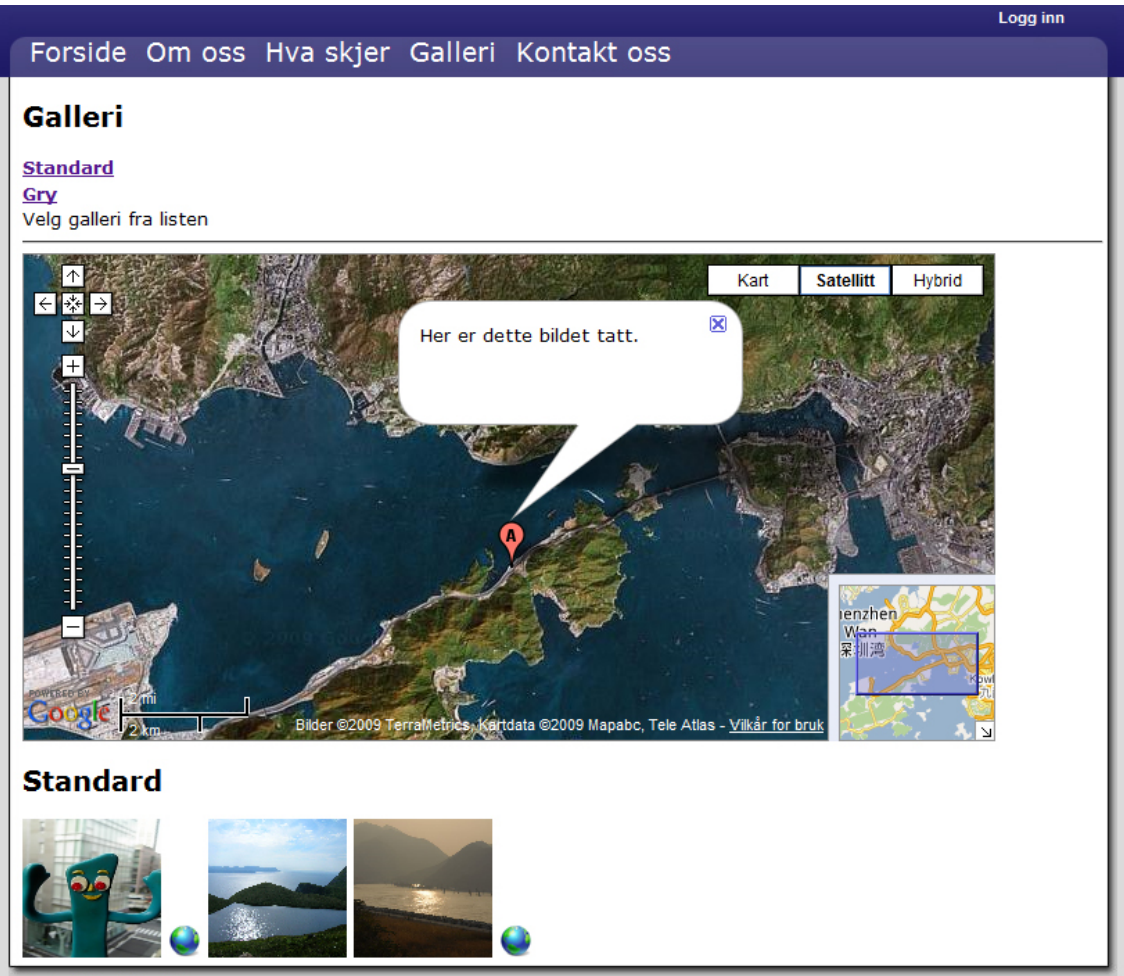

Design AtiCon Data 2009

Figure 6.3: Viser kartet til et bilde

Dette er administratorpanelet for galleriet. For å få tilgang til dette må en logge inn.

Her er det mulighet for å legge til eller fjerne gallerier/fotoalbum og bilder. Bak ene bildet er det en jordklode, dette betyr at bildet mangler GPS-koordinater og vedkommende kan manuelt legge inn dette.

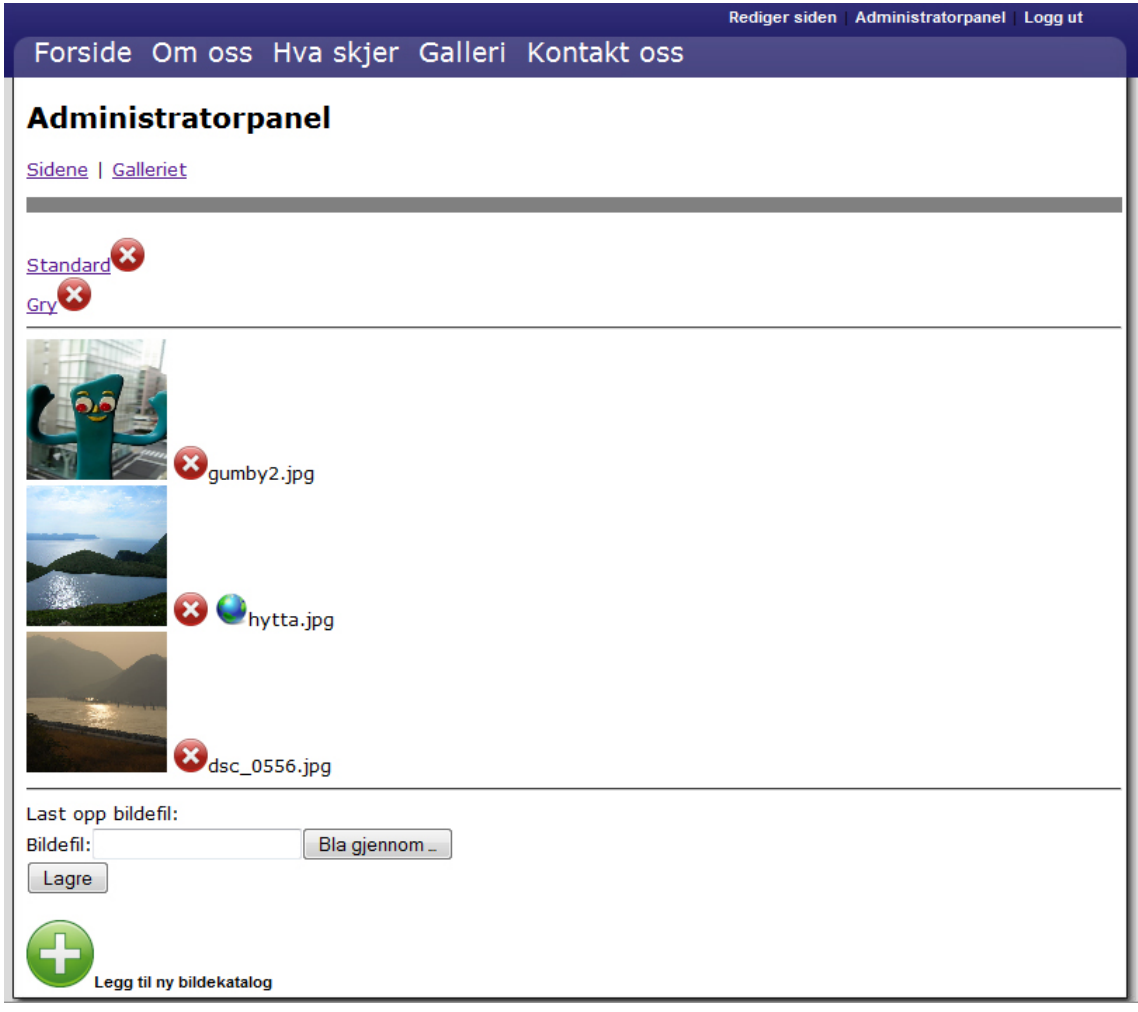

Figure 6.4: Viser administratorpanelet for galleriet

Her vises tabellen hvor GPS-koordinater kan manuelt legges inn for et bilde. Det kan enten legges inn grader eller desimaler.

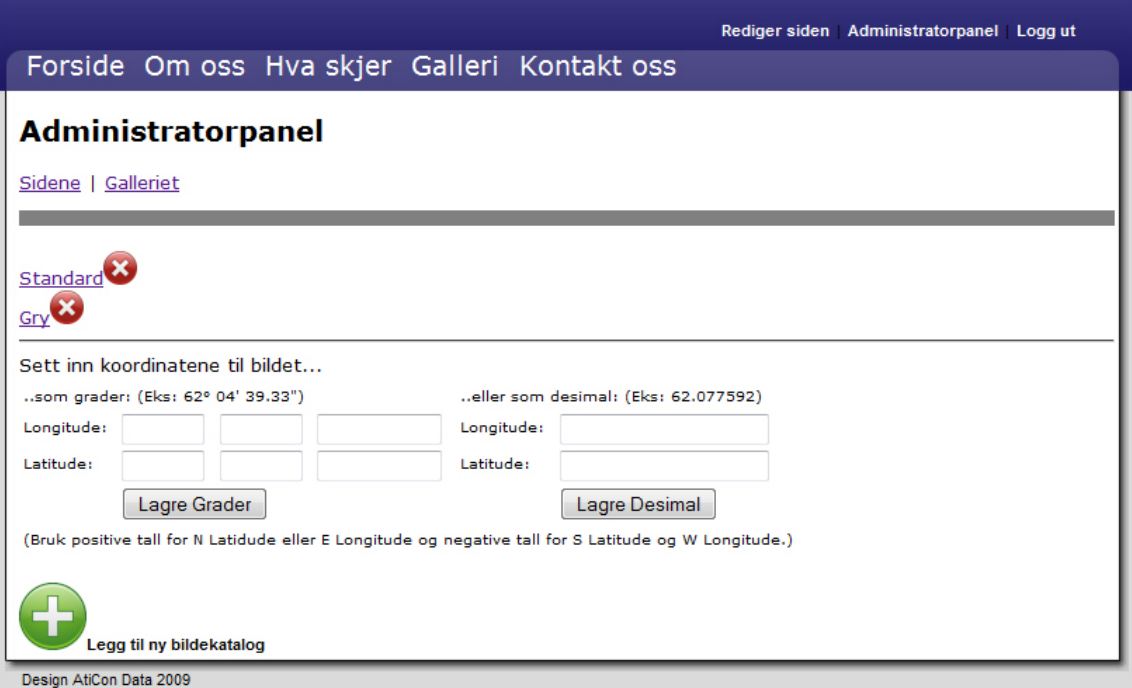

Figure 6.5: Viser siden hvor man endrer koordinater

# <span id="page-21-0"></span>**Drøfting**

## <span id="page-21-1"></span>**7.1 KML**

Det ble vurdert om KML/XML skulle brukes. For å tilpasse systemet til Ati-Con Datas eksisterende standardwebside, ble det bestemt å bruke programmeringsspråket PHP sammen med MySQL.

## <span id="page-21-2"></span>**7.2 Google Maps**

Google Maps er et brukervennlig kartsystem med kjente funksjoner som å dra kartet og zoome inn og ut. I tillegg er Google Maps et programmerervennlig system som på en enkelt måte lar programmereren legge kartet inn i sitt system. Det ble derfor et enkelt valg for å vise posisjoner.

# <span id="page-21-3"></span>**7.3 GPS-koordinater**

Ulike GPS-måleenheter viser koordinatene på ulike måter, noen som grader og noen som desimaler. Derfor måtte det være mulig å legge i begge deler.

# <span id="page-22-0"></span>**Konklusjon og videre arbeid**

## <span id="page-22-1"></span>**8.1 Konklusjon**

I dette prosjektet i faget IMT4951 - Anvendt digital arbeidsflyt har jeg opprettet en funksjon for å hente ut GPS-informasjonen i metadataen til bildefilene. Dersom det ikke finnes noen slik informasjon i metadataen, kan dette legges til manuelt enten som grader eller som desimaltall. Denne dataen brukes til å vise posisjonen på Google Maps. Systemet er tilpasset et standardoppsett til firmaet AtiCon Data og vil bli en del av deres standardpakke.

## <span id="page-22-2"></span>**8.2 Videre arbeid**

Et system er sjeldent ferdig utviklet, og vil stadig kunne bli oppdatert. I denne sammenheng vil arbeidet videre være å tilpasse kartet etter kundens ønske; hvor kartet skal dukke opp, størrelse og funksjonalitet. Det vil også være mulig å søke etter bilder via et kart, altså vise alle bildene på kartet og få opp bildene når en klikker på markøren.

# **Bibliography**

- <span id="page-23-0"></span>[1] [Cape to cape project](http://capetocape.se/Projektet.html)
- <span id="page-23-1"></span>[2] [Flickr](http://www.flickr.com/)
- <span id="page-23-2"></span>[3] [Google Maps](http://maps.google.com/)
- <span id="page-23-3"></span>[4] [Linux](http://www.linux.no/)
- <span id="page-23-4"></span>[5] [Apache](http://dataleksikon.idg.no/index.cfm?id=A570F55E-17A4-0F78-3169EDD3FD2F9E43)
- <span id="page-23-5"></span>[6] [MySQL](http://www.w3schools.com/sql/sql_intro.asp)
- <span id="page-23-6"></span>[7] [PHP](http://www.w3schools.com/php/php_intro.asp)
- <span id="page-23-7"></span>[8] [HTTP](http://dataleksikon.idg.no/index.cfm?id=A5715F05-17A4-0F78-31E6B3E2E22779C5)
- <span id="page-23-8"></span>[9] [HTML](http://www.w3schools.com/html/html_intro.asp)
- <span id="page-23-9"></span>[10] [XHTML](http://www.w3schools.com/xhtml/xhtml_intro.asp )
- <span id="page-23-10"></span>[11] [XML](http://www.w3schools.com/xml/xml_whatis.asp)
- <span id="page-23-11"></span>[12] [AJAX](http://www.w3schools.com/ajax/ajax_intro.asp)
- <span id="page-23-12"></span>[13] [UTF-8](http://www.utf8.com/)
- <span id="page-23-13"></span>[14] [CSS](http://www.w3schools.com/css/css_intro.asp)
- <span id="page-23-14"></span>[15] Gerhard Skagestein, *Systemutvikling - fra kjernen og ut, fra skallet og inn*
- <span id="page-23-15"></span>[16] [Dagens trender på Internett](http://www.iallenkelhet.no/6-trender-innen-brukerrevolusjon)
- <span id="page-23-16"></span>[17] [Metadata](http://dataleksikon.idg.no/index.cfm?id=A5718922-17A4-0F78-313EE41F31DAED16)
- <span id="page-23-17"></span>[18] [Mashup](http://en.wikipedia.org/wiki/Mashup_(web_application_hybrid))